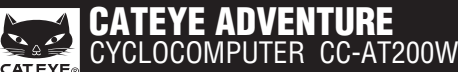

nding Copyright© 2011 CATFYF Co., Ltd. CCAT2W-110930 **4** 

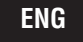

0678

This device complies with Part 15 of the FCC Rules. Operation is subject to the following two conditions:(1)This device may not cause harmful interference, and (2) this device must accept any interference received, including interference that may cause undesired operation.

**Modifications**

The FCC requires the user to be notified that any changes or modifications made to this device that are not expressly approved by CatEye Co., Ltd. May void the user 's authority to operate the equipment.

# **WARNING / CAUTION**

- **Examining** for the computer while riding. Ride safely!
- Install the magnet, sensor, and bracket securely. Check these periodically. If a child swallows a battery, consult a doctor immediately.
- Do not leave the computer in direct sunlight for a long period of time.
- Do not disassemble the computer.
- 
- Do not drop the computer to avoid malfunction or damage. When using the computer installed on the bracket, change the **MODE** by pressing on the four dots below the screen, or by pressing on the **SSE** simultaneously, to start or stop the timer. Pressing hard on other areas may result in malfunction or damage to the computer. • Be sure to tighten the dial of the FlexTight bracket by hand. Tightening it strongly using a
- tool, etc. may damage the screw thread.

# **• Before using the computer, please thoroughly read this manual and keep it for future reference.**

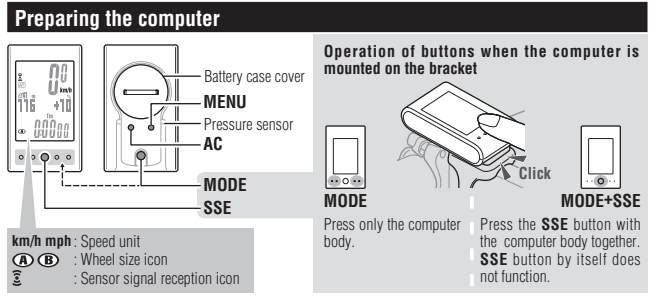

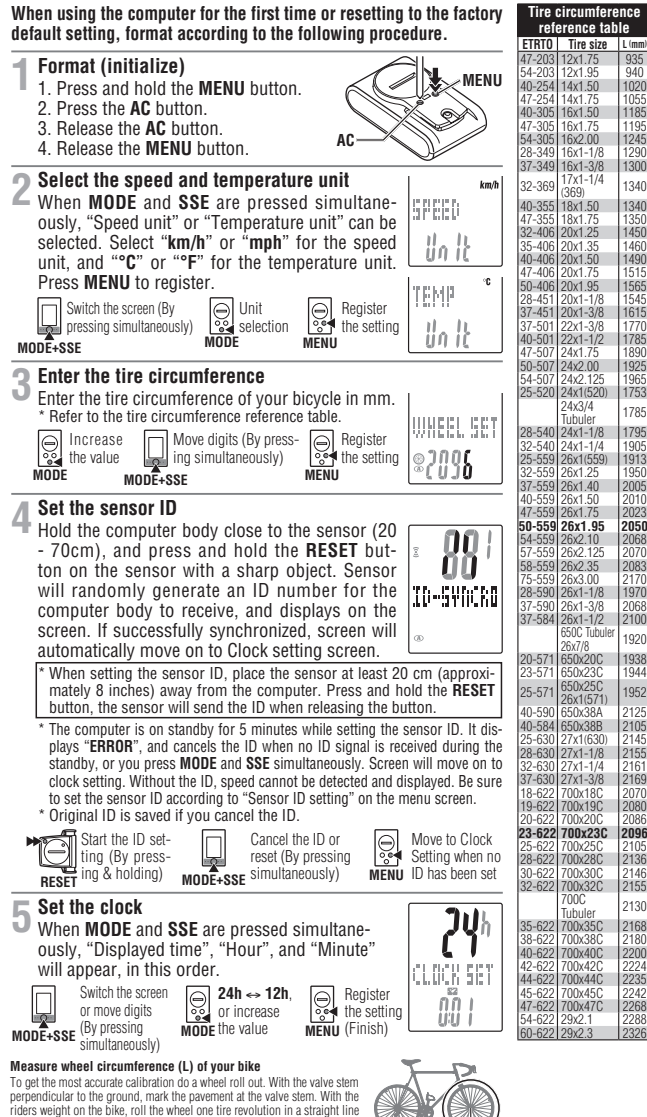

and mark the ground when the valve stem is perpendicular to the ground again. Measure the distance in millimeters. This is the most accurate wheel calibration number.

L mm

- When cleaning the computer, bracket and sensor, do not use thinners, benzene, or alcohol. • A temperature sensor is built in the computer. If the sensor is heated by direct sunlight or
- body heat, it may not indicate the temperature correctly. The altitude data with this unit is for reference only; accordingly, do not use this unit as a measuring device for professional use.
- Dispose of used batteries according to local regulations.
	- LCD screen may be distorted when viewed through polarized sunglass lenses.

### **Wireless Sensor**

In order to prevent any interference with the sensor signal, the transmission range is designed to be 20 to 70 cm, in addition to use of the ID code. (This receiving range is only a reference.) Please note the following points.

- To use this unit, the sensor ID has to be set.
- Two different IDs, **ID1** and **ID2**, can be registered to this unit, which are identified automatically. • The computer cannot receive when the distance between the sensor and computer is too long. Temperature drop and battery drain may worsen the receiving sensitivity even if they are within the transmission range.
- Interference may occur, resulting in incorrect data, if the computer is:
- 
- Near a TV, PC, radio, motor, or in a car or train. Close to a railroad crossing, railway tracks, TV stations and/or radar base.
- 

# **How to restart**

**After changing the battery, or when the computer displays an error, restart the computer according to the following procedure.** 1. Press the **AC** button on the back of the computer 2. Set the clock. Refer to "Preparing the computer 5

2. Set the clock. Refer to "Preparing the computer 5".<br>\* The stored sea level altitude, home altitude, speed unit, wheel size, sensor ID, countdown dis-<br>\* tance, selected wheel, AT setting, total distance and total altitud pressing the **AC** button.

# **How to install the unit on your bicycle**

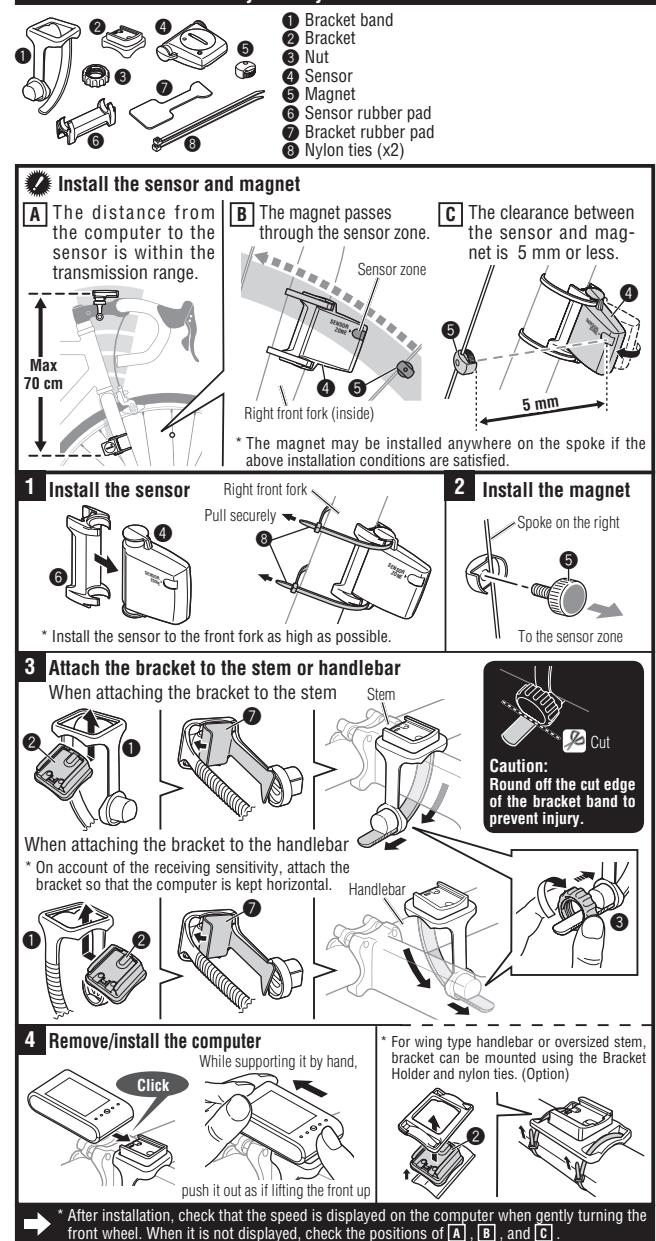

front wheel. When it is not displayed, check the position

# **Operating the computer [Measuring screen]**

# **Starting/Stopping measurement**

You can select the Auto mode (automatic measuring) or manual mode. During measurement **km/h** or **mph** flashes. The maximum speed and total distance are updated regardless of starting/stopping measurement.

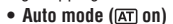

Measurements start automatically when the bicycle is in motion.

**• Manual mode**

When the computer is mounted on the bracket, start/stop measuring by pressing the **MODE** and **SSE** buttons simultaneously. For switching between Auto and Manual mode, refer to "Auto mode setting" on the menu screen.

## **Switching computer function**

Pressing the **MODE** changes the middle/bottom row display.

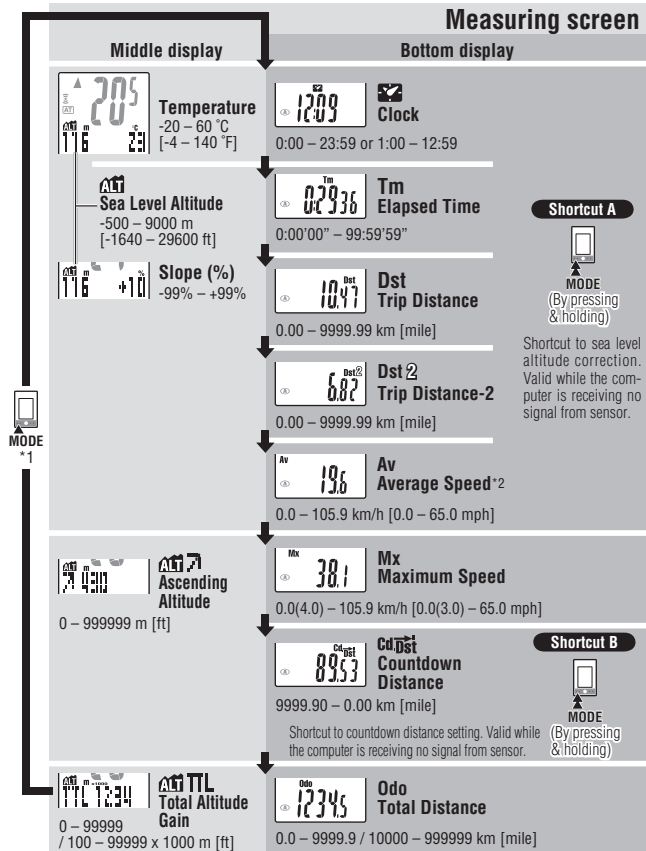

Pace arrow

ăt fi

AV

 $\sqrt{AT}$ Ũ

: Auto mode icon

+10

Indicates whether the current speed is faster ( $\triangle$ ) or slower ( $\nabla$ ) than the average speed.

**Current speed** 0.0(4.0) – 105.9 km/h [0.0(3.0) – 65.0 mph]

**Selected mode at the bottom**

**Selected mode at the middle display**

: Low battery indicator of the computer

\*\* With the computer installed on the bracket, press on the four raised dots on the face of the computer. \*\* If **Tm** exceeds approximately 27 hours or **Dst** exceeds 9999.99 km, **.E** (Error) is displayed as the average speed. Reset data.

### **Resetting data**

While displaying any data other than **Dst-2**, pressing and holding the **MODE** and **SSE** simultaneously resets the measurement data to 0. While displaying **Dst-2**, pressing and holding the **MODE** and **SSE** simultaneously resets only **Dst-2** to 0. In both cases, the total distance and total altitude gain are not reset.

## **Power-saving mode**

If the computer has not received a signal for 10 minutes, power-saving mode will activate and only the clock will be displayed. When the computer receives a sensor signal again, the mea-suring screen reappears. If 60 minutes' inactivity elapses, power-saving mode will change to **SLEEP** mode. Pressing the **MODE** in **SLEEP** mode brings up the measuring screen.

## **Altitude measurement**

This unit detects the change in atmospheric pressure and temperature using a pressure sensor built in the computer, and converts it to the altitude using the relation between the altitude and pressure of ISO 2533 (Standard atmosphere), which was developed based on the international standard atmosphere specified by the International Civil Aviation Organization (ICAO). Accordingly, the measurements tend to change, even at the same point, according to the atmospheric pressure due to the weather condition. Furthermore, the measurements may change more than 30 m from the early morning to the evening even under a stabilized weather condition. The measurements may be incorrect in the following place or environment.

- When the atmospheric pressure and temperature change significantly due to a rapid weather change.
- In the place where the atmospheric pressure is regulated, such as inside an airplane. • The altitude data may change temporarily when the temperature changes rapidly by getting out of a room, etc. It may return to a correct value after a while.

### **Altitude measurement**

This unit has four altitude-related functions and temperature function.

**Sea level altitude** ....The current sea level altitude is displayed. \* For effective use of the sea level altitude, refer to "Sea level altitude correction".

- **Slope** ......................Measures slope in percent unit, where 45 degree angle being 100%. t is updated every 3 seconds, calculating from several times of the change in \*<br>altitude and the trip distance. Slope update may be delayed. Abnormal data may<br>also be temporarily displayed when speed quickly changes or dur
- **Ascending altitude** ...Accumulation of ascent from the reset point to the current point is displayed. **Total altitude gain** ...The total altitude gain is displayed.
- 
- **Temperature...........T**he current temperature is displayed.<br>\* It is updated when the measurement screen is displayed (while measuring:<br>every 3 seconds, while not riding: every 20 seconds).

\* The altitude measurement is updated every 3 seconds during measurement (when counting the elapsed time), but not updated when measurement stops.

**Caution:**

**When Auto mode is Off, elapsed time counts even if the bicycle is not in motion. After measurement, be sure to press MODE and SSE simultaneously to stop measuring. Sea level altitude correction**

This unit determines the altitude by converting the change in atmospheric pressure and temperature; therefore, it may cause deviation from the actual sea level altitude. It is recommended to correct the sea level altitude just before measurement, using either the following methods.

0 lOs

- **• ADJUST (sea level altitude correction): Enter the altitude at the current point.**
- **Enter the actual value at the point where the sea level altitude is known,**  $\begin{bmatrix} \frac{1}{100} \\ \frac{1}{100} \end{bmatrix}$  **=**  $\begin{bmatrix} +1 \\ -1 \end{bmatrix}$ such as along the seashore, or at a sign on the mountain, etc. \* Press and hold **MODE** and **SSE** simultaneously on the setting screen to reset the corrected value to the default (a value according to ISO2533).
- **• HOME (home altitude setting): Preset a specific sea level altitude.**

Preset the sea level altitude at your home in advance. Move to the **HOME** screen,  $\lim_{n \to \infty}$ and then return to the measuring screen by pressing **MENU** or the relevant short-cut. Then, the sea level altitude changes to the preset value. You can start with the correct sea level altitude by setting home altitude before stating from your home.

\* The sea level altitude is corrected on the menu screen "Sea level altitude correction". Move to the sea level altitude correction screen by pressing **MENU** or the relevant shortcut from the measuring screen.

### **Countdown distance**

Once the target trip distance is set, the unit displays the countdown distance to the target, and notifies at arrival. When the unit reaches the target distance, the countdown distance appears and the value flashes. The screen returns to the original display in 5 seconds. ...<br>The target distance is set on the menu screen "Countdown distance setting". Move to the countdown

distance setting screen by pressing **MENU**, **MODE**, or the relevant shortcut from the measuring screen.

### **Changing the computer settings [Menu screen]**

Pressing **MENU** on the measuring screen moves to the menu screen for setup change. Once in-<br>side the menu screen, press the **MODE** button to scroll through setup items. Press **MODE+SSE t**o<br>enter the edit screens. Change ca **Shorteut** : When using a shortcut, the sea level altitude correction screen or the countdown distance setting

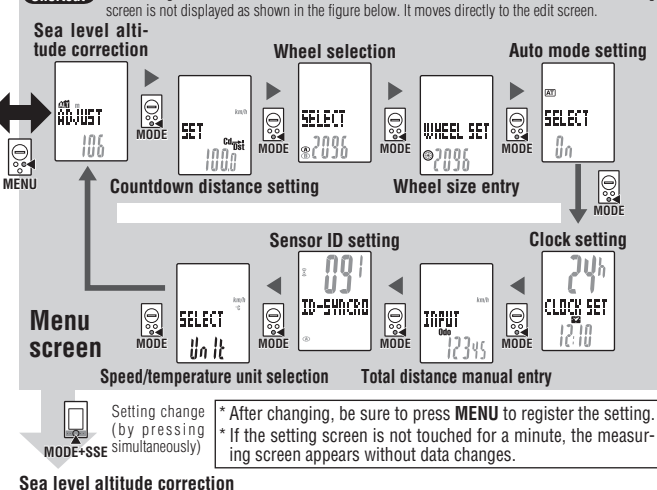

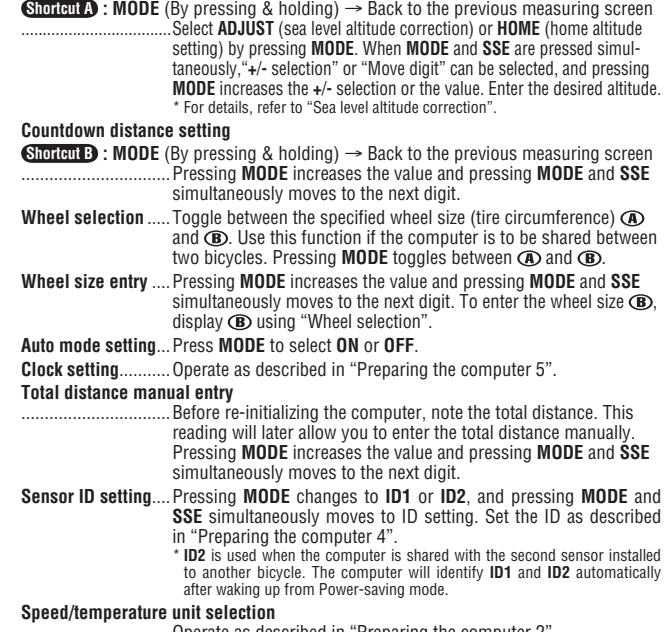

# **Maintenance**

To clean the computer or accessories, use diluted neutral detergent on a soft cloth, and wipe it off with a dry cloth.

# **Replacing the battery**

**Computer** If  $\sqrt{ }$  turns on, replace the battery. Install a new lithium battery (CR2032) with the (+) side facing upward. After the battery change, go through the restart operation, by pressing the **AC** button. \* Then restart the computer according to "How to restart". **Sensor** Replace the battery when the Speed digit flashes while riding. After replacement, check the positions of the sensor and magnet. COIN COI<sup>N</sup> Open  $C \rightarrow C$ R2032 Close<sub>(C</sub> Close CR2032

\* After the battery is replaced, ID setting is required again. For details, refer to "Sensor ID setting" on the menu screen.

# **Troubleshooting**

**MODE does not work when the computer is mounted on its bracket.** *Check that there is no dirt between the bracket and the computer.*

Wash off the bracket with water to get rid of any dirt.

**The sensor signal reception icon does not flash (the speed is not displayed). (Move the com-puter near the sensor, and turn the front wheel. If the sensor signal reception icon flashes, this trouble may be a matter of transmission distance due to battery drain, but not any malfunction.)** *Set the sensor ID.*

Open

Ñ

Set the School ID.<br>Set the ID according to "Sensor ID setting" on the menu screen.

*Check that the clearance between the sensor and magnet is not too large. (Clearance: within 5 mm) Check that the magnet passes through the sensor zone correctly.*

Adjust the positions of the magnet and sensor.

*Check that the distance between the computer and sensor is correct. (Distance: within 20 to 70 cm)* Install the sensor within the specified range.

*Is the computer or sensor battery weak? In winter, battery performance diminishes.*

Replace with new batteries. After replacement, follow the procedure "Replacing the battery".

## **Incorrect data of the sea level altitude.**

*Is the sea level altitude corrected?*

The sea level altitude may vary due to changes in atmospheric pressure. Correct the sea level altitude ac-cording to "Sea level altitude correction" on the menu screen.

### **No display.**

*Is battery in the computer run down?* Replace it. Then restart the computer referring to "How to restart".

# **Incorrect data appear.**

pour **r**<br>er referring to "How to restart".

# **Specification**

Battery……….Computer : Lithium battery (CR2O32) x 1, Sensor : Lithium battery (CR2O32) x 1<br>Battery life….Computer : Approx. 10 months (If the computer is used for 1 hour/day; the battery life will vary depending on the cond Sensor : Approx. 8 months (If the computer is used for 1 hour/day; the battery life will vary depending on the conditions of use.)<br>\* This is the average figure of being used under 20 °C temperature and the distance between

Controller .....8 bite, 1-chip microcomputer (Crystal controlled oscillator) Display .........Liquid crystal display Sensor..........No contact magnetic sensor

- Transmission distance........ Between 20 and 70 cm<br>Wheel circumterence range... Of ONTHING PORT (The SOSE) (This product will not display appropriately when exceeding the Working<br>Working temperature ......... 32 °F 104 °
- 

\* The factory-loaded battery life might be shorter than the above-mentioned specification.

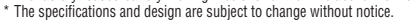

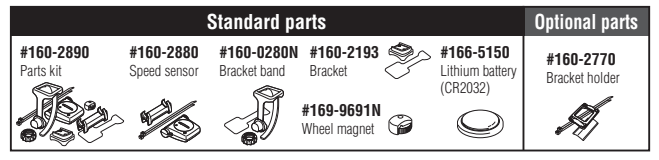